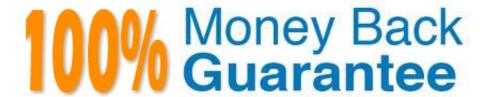

Vendor:Oracle

Exam Code: 1Z0-1041-22

**Exam Name:**Oracle Cloud Platform Enterprise

**Analytics 2022 Professional** 

Version: Demo

# **QUESTION 1**

Which are the steps to create a connection between ADWH and OAC?

- A. In home page, go to hamburger icon and console tab
- -Select connections
- -Create connection and Write connection name
- -Upload the wallet.sso file.
- -add the appropriate credentials and select the correct service name.
- B. In OAC home menu, Create connection
- -Select Oracle Autonomous Data Warehouse Cloud
- -Write connection name
- -Upload the wallet.sso file.
- -add the appropriate credentials and select the correct service name.
- C. In home page, go to hamburger icon and console tab
- -Select connections
- -Create connection and Write connection name
- -Upload the wallet.zip file.
- -add the appropriate credentials and select the correct service name.
- D. In OAC home menu, Create connection
- -Select Oracle Autonomous Data Warehouse Cloud
- -Write connection name
- -Upload the wallet.zip file.
- -add the appropriate credentials and select the correct service name.

Correct Answer: D

#### **QUESTION 2**

Which two statements are true about a segment as defined in the Oracle Analytics Cloud machine learning functionality?

A. It Is a component of the output from the Explain functionality.

B. It Is a component of a data flow sequence.

C. It is the resulting data set after applying a filter in a data flow.

D. It is a statistically determined group of data points that may contribute to predicting the value of an attribute of interest.

Correct Answer: CD

## **QUESTION 3**

What does a confusion matrix illustrate?

A. a table that reports the occurrences of higher positives, false negatives, lower positives, and true negatives for a machine learning model

B. a table that reports the occurrences of negative positives, false negatives, true positives, and positive negatives for a machine learning model

C. a table that reports the occurrences of false positives, false negatives, true positives, and true negatives for a machine learning model

D. a table that reports the occurrences of upper positives, lower negatives, mid positives, and true negatives for a machine learning model

Correct Answer: C

Reference https://blogs.oracle.com/analyticscloud/machine-learning-and-data-visualization:-its-all- related

# **QUESTION 4**

Your customer has a requirement to generate a Year-to-Date and Quarter-to-Date report from a Block Storage Essbase cube. The cube has a dimension that represents Time and includes calendar months as leaf-level members. What two steps should you perform to enable To-Date reporting?

A. Enable Dynamic Time Series in the Time dimension and configure Y-T-D and Q-T-D.

B. Ensure the Time Balance functionality is turned on for the cube.

C. Exclude Quarters from the Time hierarchy.

D. Ensure the dimension representing Time is tagged as the "Time" dimension.

Correct Answer: AB

#### CI. AL

### **QUESTION 5**

You have created a visualization of revenue data over time. It displays some seasonality (e.g. high revenue around typical holiday periods) but there is no obvious pattern to the data overall. In which two ways can you start to get insight from this data?

- A. Create a trend line.
- B. Create a column trellis over the prominent dimension value.
- C. Add a filter to remove the oldest data.
- D. Create a reference line which displays the average revenue.

Correct Answer: AD

## **QUESTION 6**

Which statement is false regarding arrangement of visuals on a canvas?

- A. Visuals can be stacked one on top of another.
- B. Visuals can be arranged vertically, one visual beside another.
- C. Visuals cannot be arranged automatically.
- D. Visuals can be arranged horizontally, one visual above another.

Correct Answer: C

# **QUESTION 7**

In which two ways can you use Oracle Analytics Cloud to determine which values of a given data set may provide the greatest opportunity due to their stand out qualities?

A. Add an outlier visualization to your canvas. This will highlight data points that stand out and may Justify further investigation.

- B. Modify the color palette to highlight unique values.
- C. Use a combination of Max / Min value reference lines.
- D. Create a box plot visualization of your data set.

Correct Answer: CD

## **QUESTION 8**

Which two statements are true regarding configuring filters to control visual content?

- A. Expression filters cannot be applied in the filter steps of Oracle Analytics Cloud Data Visualization data flows.
- B. Variables may be employed in all Data Visualization filter types (that is, Range, List, Date, Expression).
- C. Application role filters for fact and dimension tables are defined in the Oracle Analytics Cloud Data Modeler.
- D. When the Oracle Business Intelligence Enterprise Edition repository is used as a data source, filters defined in the

initialization blocks with the client administration tool are automatically inherited in Data Visualization.

Correct Answer: CD

#### **QUESTION 9**

Which of the following cannot be done with Data Visualization to shape stories?

- A. Visual canvases can be resized and the Auto Fit setting can be disabled.
- B. Enhance narrative transition by rearranging and/or hiding Insight canvases.
- C. Create filters to focus upon pertinent data points.
- D. Multiple projects can be combined into one project by clicking on the Share icon in the Narrate menu bar.

Correct Answer: D

# **QUESTION 10**

Which are the correct steps to download the Autonomous DW wallet?

- A. Go to Oracle Cloud Storage overview
- -Select the bucket where you have the ADW

Click to DB Connection.

-

Click Download

- -Enter appropriate Password.
- -Confirm Download
- B. Go to Oracle Cloud Infrastructure overview
- -Select the compartment where you have the ADW

Click to DB Connection.

- -Click Download
- -Confirm Download
- C. Go to Oracle Cloud Baremetal overview
- -Select the compartment where you have the ADW
- -Click to DB wallet download

| -Confirm Download                                            |
|--------------------------------------------------------------|
| D Go to Oracle Cloud Infrastructure overview                 |
| -Select the compartment where you have the ADW               |
| -                                                            |
| Click to DB Connection.                                      |
| -                                                            |
| Click Download                                               |
| -Enter appropriate Password.                                 |
| -Confirm Download                                            |
| E Go to Oracle Cloud Infrastructure overview                 |
| -Select the compartment where you have the ATP               |
| -                                                            |
| Click to DB Connection.                                      |
| -                                                            |
| Click Download                                               |
| -Enter appropriate Password.                                 |
| -Confirm Download                                            |
| Correct Answer: D                                            |
| QUESTION 11                                                  |
| Which operating system does the administration tool require? |
| A. Microsoft Windows x86-64-bit                              |
| B. Linux x86-64-bit                                          |
| C. Oracle Solaris on SPARC 64-bit                            |
| D. Oracle Solaris on x86 64-bit                              |
| Correct Answer: A                                            |
|                                                              |

# **QUESTION 12**

Monitoring information is updated automatically. You can also run a health check to update the display of monitoring

information at any time. What are the correct steps to explicitly run a health check?

- A. Select an Analytics Cloud service on the OAC dashboard; click the Display monitoring information icon on the Overview pane; click the Export Healthcheck Details icon.
- B. Select an Analytics Cloud service on the OAC dashboard; click the View Healthcheck Details Icon In the Resources section; click the Export Healthcheck Details icon.
- C. Select an Analytics Cloud service on the OAC dashboard; click the Display monitoring information Icon on the Overview pane; click the View Healthcheck Details icon in the Resources section.
- D. On the Overview pane, click the Display monitoring information icon and select an Analytics Cloud service; In the Resources section, click the View Healthcheck Details icon.

Correct Answer: C